# S E R V I C E N O T E

SUPERSEDES: NONE

# HP 4155B Semiconductor Parameter Analyzer 04155-66541/04155-69541 CPU Assembly

Serial Numbers: See below.

## Firmware update to fix CPU restart problem

### **Duplicate Service Notes:**

4155B-04 Serial Numbers: 0000A00000/JP10E00215 4156B-04 Serial Numbers: 0000A00000/JP10E00251

To be Performed by: HP-qualified personnel

Parts Required: No

#### **Situation:**

The HP 4155B,4156B is unexpectedly restarted when the following conditions are satisfied:

- In a user function, "divide by zero" occurs.
- The returned values of the user function are used in "Graph" display.
- The auto-scaling function is performed.

Continued

DATE: August 1998

#### ADMINISTRATIVE INFORMATION

| SERVICE NOTE CLASSIFICATION:  MODIFICATION RECOMMENDED |                                                       |                                   |   |
|--------------------------------------------------------|-------------------------------------------------------|-----------------------------------|---|
| ACTION<br>CATEGORY:                                    | ☐ IMMEDIATELY ■ ON SPECIFIED FAILURE ☐ AGREEABLE TIME | STANDARDS:<br>LABOR 0.5 Hours     |   |
| LOCATION<br>CATEGORY:                                  | ☐ CUSTOMER INSTALLABLE☐ ON-SITE☐ HP LOCATION          | SERVICE                           | Т |
| AVAILABILITY:                                          | PRODUCT'S SUPPORT LIFE                                | HP RESPONSIBLE UNTIL: August 2000 |   |
| AUTHOR: MO                                             | ENTITY: 3300                                          | ADDITIONAL INFORMATION:           |   |

© 1998 HEWLETT-PACKARD COMPANY PRINTED IN U.S.A.

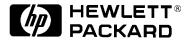

Page 2 Service Note 4155B-04

#### **Solution/Action:**

Update the HOSTC firmware firmware to 2.02 by using the following procedure:

1. Go to the following location:

ftp://hpyidmk.jpn.hp.com/dist/dc\_para/4155B/firmware/Rev02.02/

- 2. Save the 'h02\_02-s03\_05.zip' file to a local temporary directory. (Use the BINARY transfer mode to get the file.)
- 3. Extract directories and files from the 'h02\_02-s03\_05.zip' file, which is a 'zip' type compressed file. Four directories (disk1, disk2, disk3, and disk4) are created.

The contents of the four directories are also available on the ftp server:

ftp://hpyidmk.jpn.hp.com/dist/dc\_para/4155B/firmware/Rev02.02/DISK1/

DISK2/

DISK3/

DISK4/

- 4. Copy the files in each directory to a 3.5-inch disk and label the disk. For example, after you have copied the files in the 'disk1' directory, label it "disk1".
- 5. Turn off the HP 4155B/4156B.
- 6. Insert "disk1" into the HP 4155B/4156B and turn on the HP 4155B/4156B.
- 7. Press the {Yes} primary softkey to start the firmware update.
- 8. Replace the disks according to the displayed instructions. You use the disks in the following sequence:

 $disk1 \rightarrow disk2 \rightarrow disk3 \rightarrow disk1 \rightarrow disk4$ 

Note that "disk1" is used twice.

- 9. Wait until the update process completes.
- 10.Remove the disk and cycle the power.
- 11. Check the HOSTC and SMUC revisions on the [System]->{Config} page.

To do this update, HP 41501A,B SMU/PGU Expander is not necessary.